# Google+ How To:

# Host Broadcast Quality Hangouts On Air From Your TV Studio

Google+ Hangouts On Air (HOA) are enormously popular. Users, including President Obama, the Dalai Lama and the Muppets, among others have broadcast to worldwide audiences using HOA.

Creating a High Quality Hangout On Air, or HQ HOA, from your TV studio is as simple as it is powerful. By following a few easy steps and with minimal additional hardware you can add high quality production values to a Google+ Hangout On Air.

### **Routing**

Because this is a live computer stream you'll need a dedicated computer. A Mac mini with HD-SDI in and out is a good choice.

- Dedicate a Hangout *aux send* on your video mixer as the input to the Mac mini
- Route the *output* back to the video mixer as a Hangout channel
- Make sure the Hangout channel is not routed back through the Hangout aux or you will create an infinite loop

#### **Hangout Screens**

Set up a monitor next to the camera that the host will talk into. This could be a teleprompter. The screen displays the live feed of the Hangout and allows the host to have a direct conversation with the Hangout participants. If your broadcast is taped in front of a live audience, set up additional screens facing the audience. Audio for the host should be routed through in-ear monitors or through speakers.

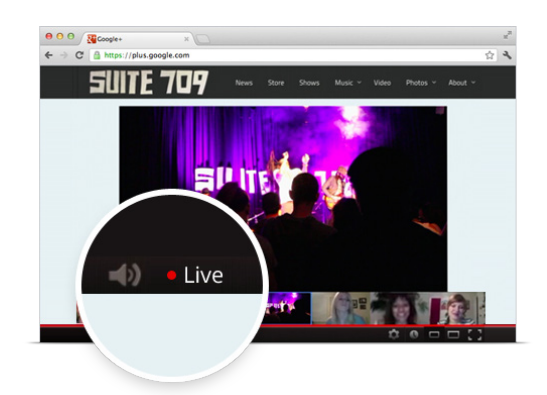

# **Mirror Video**

By default Hangouts mirror the local view of your video feed; viewers elsewhere don't see this. The mirror ability needs to be disabled, otherwise logos, background text or other identifiable set elements will appear backwards on camera.

#### **Suggested Hardware**

– Mac mini

\* *Minimum Requirements: 2.0GHz Quad-Core Intel Core i7*

- HD-SDI input adapter
	- \* *Recommended: AJA Io XT Professional Thunderbolt I/O*
- HD-SDI output adapter
	- \* *Recommended: BrightEye Mitto HD Thunderbolt to SDI/HD-SDI*
- Audio Converter
	- \* *Recommended: Sound Devices USBPre 2*
- Enclosure (optional) \* *Recommended: RackMac Mini*
- Bandwidth: 5Mbps up/down
	- \* *Dedicated to the machine. Avoid firewalls.*

## **Google Chrome Remote**

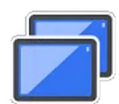

Instead of using KVM, which could potentially distort the aspect ratio, use Chrome Remote from another computer to control the Mac on your Chrome browser. [Click here to install](https://chrome.google.com/webstore/detail/chrome-remote-desktop/gbchcmhmhahfdphkhkmpfmihenigjmpp).